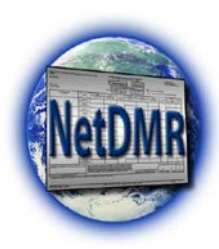

**EPA Region 1 Quick Reference Guide for Electronic Submission of NPDES Program Specific Reports through NetDMR (Permittees & Internal Users)**

NetDMR can be used to send electronic copies of other NPDES required reports to EPA by submitting these documents as an attachment to an electronic DMR. The Attachment can be submitted in a "pdf", "Word", and/or "Excel format and will retain the format that it was submitted in. **However, EPA recommends a "pdf" format to prevent any inadvertent changes being made to the attachment.**

The following restrictions apply to any attachments added through NetDMR:

#### Restrictions:

- o Each file may not be larger than 20 megabytes.
- o The File Name must not contain any spaces
- $\circ$  The File Name must not contain any special characters(", \*, ', /)
- o File formats that are not acceptable are .com, .dll, .exe. or .vbs

### **Adding Electronic Reports**

To add an attachment while using the "Edit DMR" screen in NetDMR (see below),

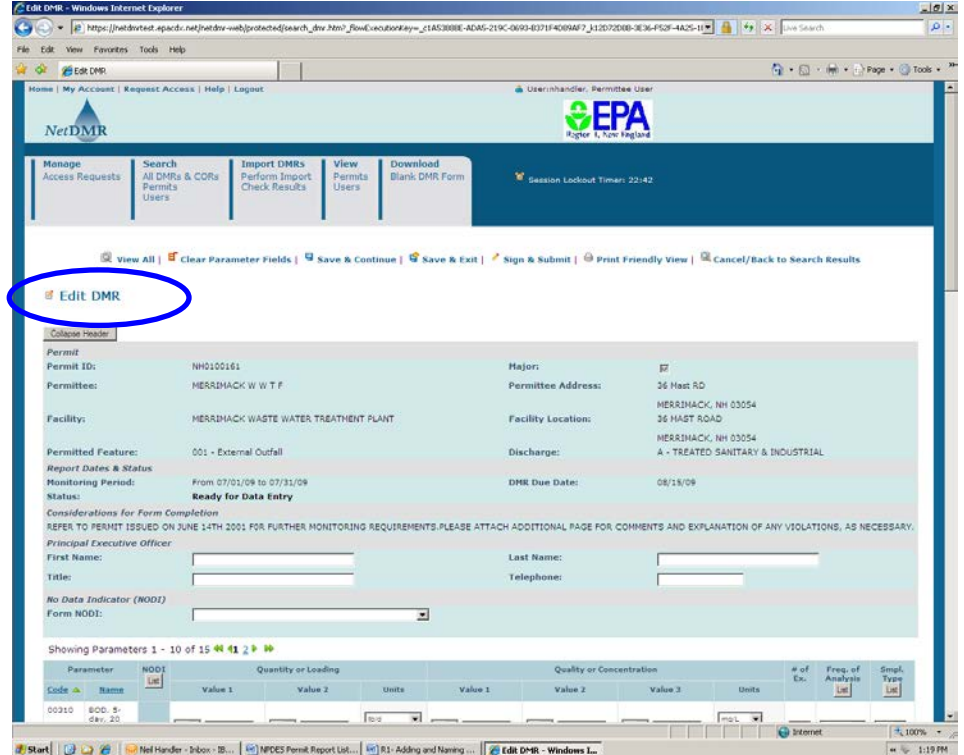

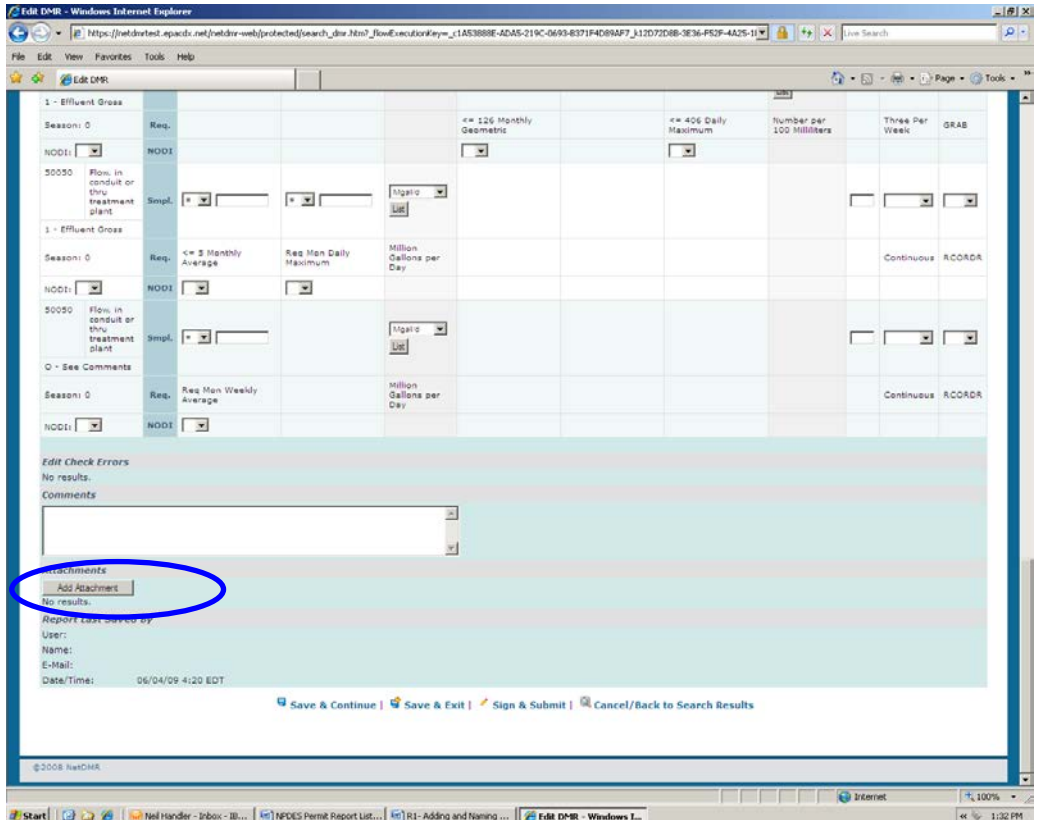

Scroll down to the bottom of the "Edit DMR" screen and click on the "**Add Attachment**" Button.

This will bring up the following screen where you can use the "Browse" button to locate the file you are interested in attaching.

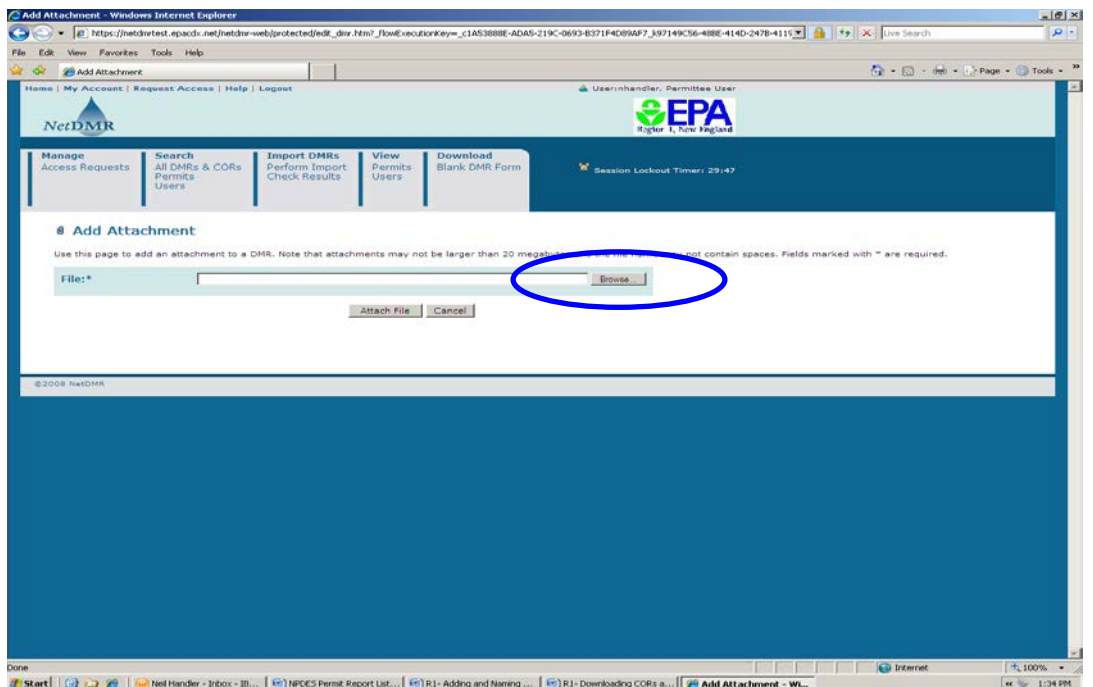

Once you have located the file you want to add, you can either double click on that file or highlight the file name and click on "**Open**" button.

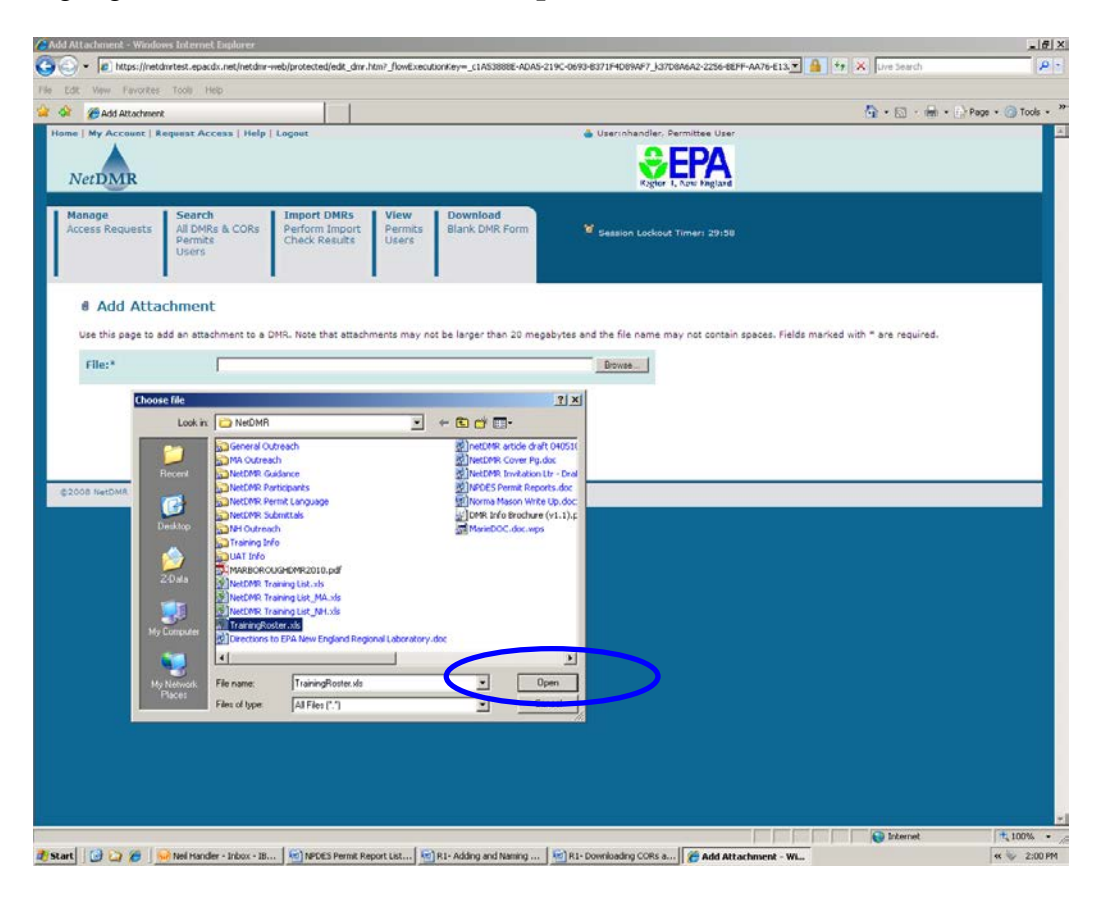

Then click on the "**Attach File**" button or the "**Cancel**" button if you made a mistake.

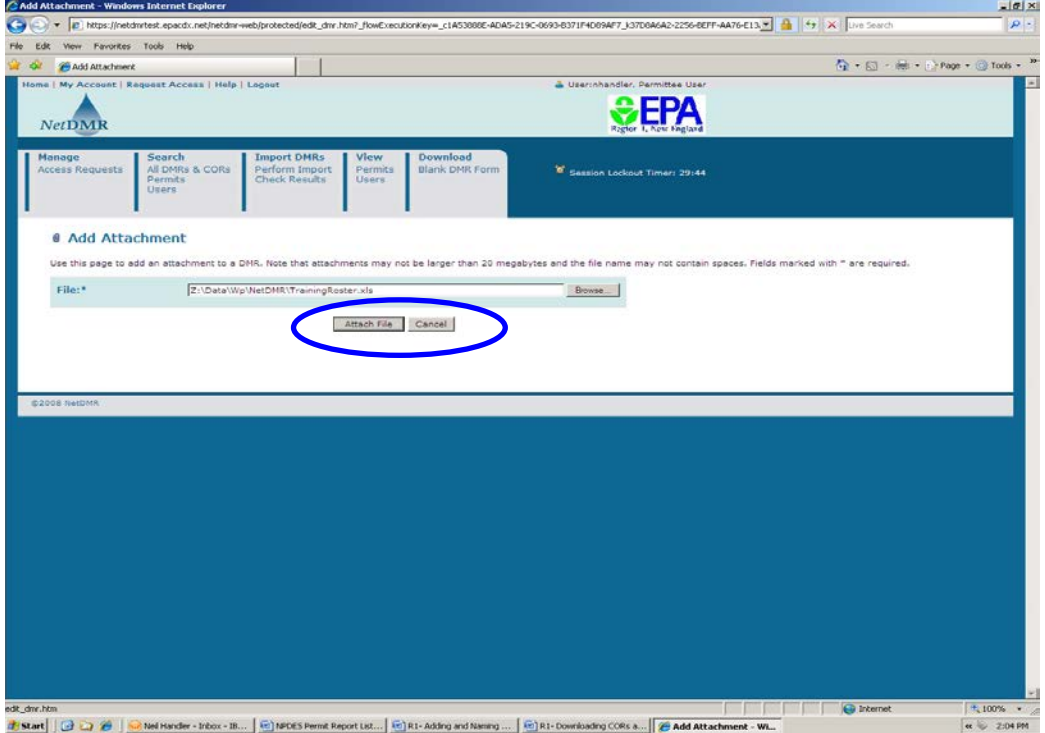

If all went well, you should receive the following message "The attachment has been added".

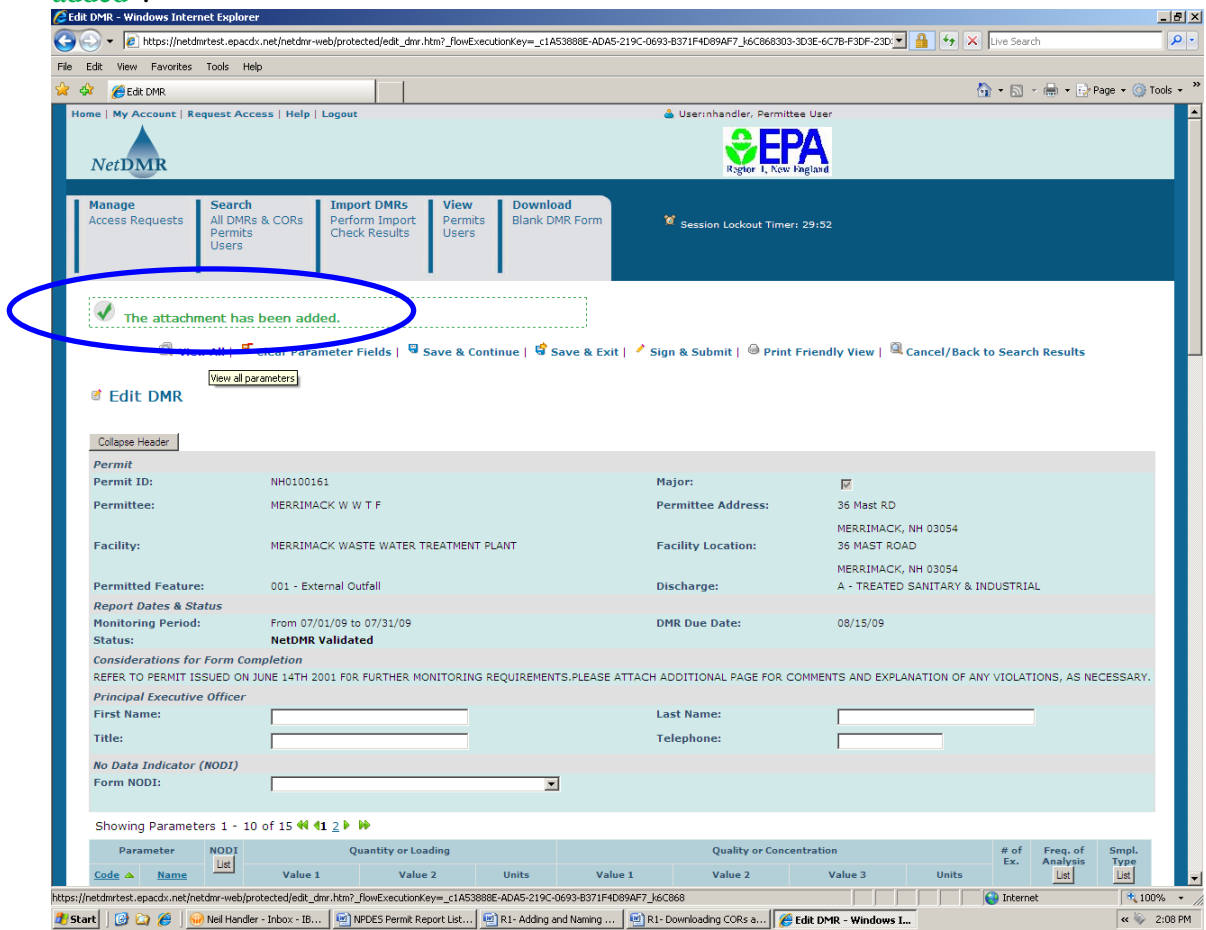

If NetDMR had problems loading your file, for example if the file size was too large, you will receive the following error message "NetDMR Attachment Upload Error".

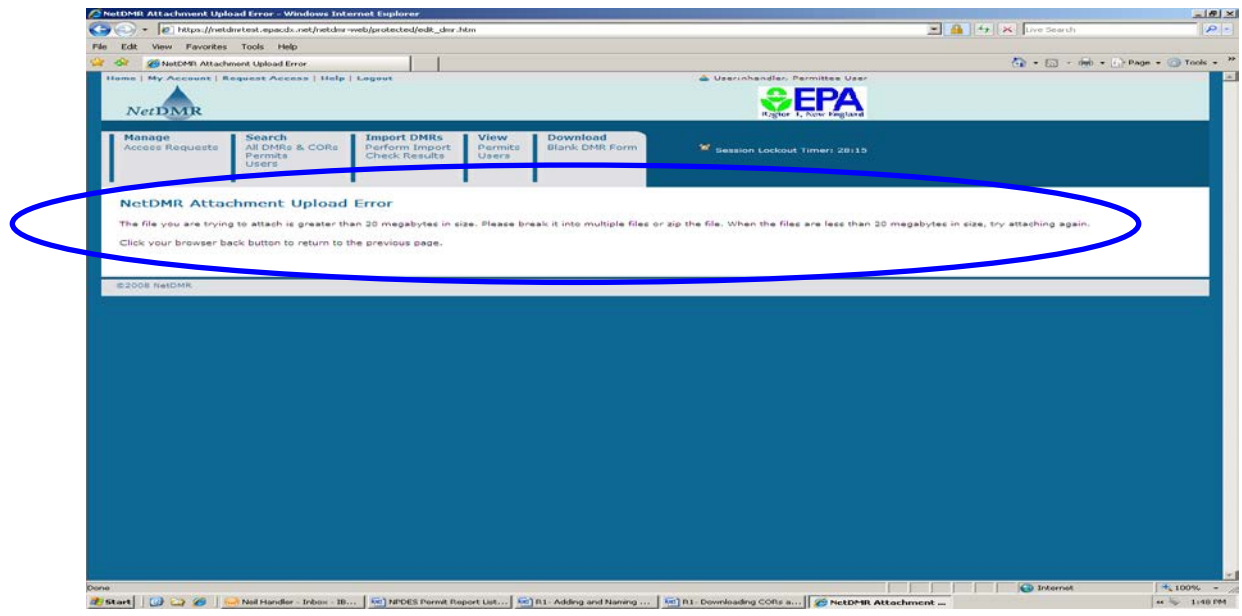

Or if your file name has a space in it or has some other special character not allowed, you will receive the following error message "There were errors processing your request".

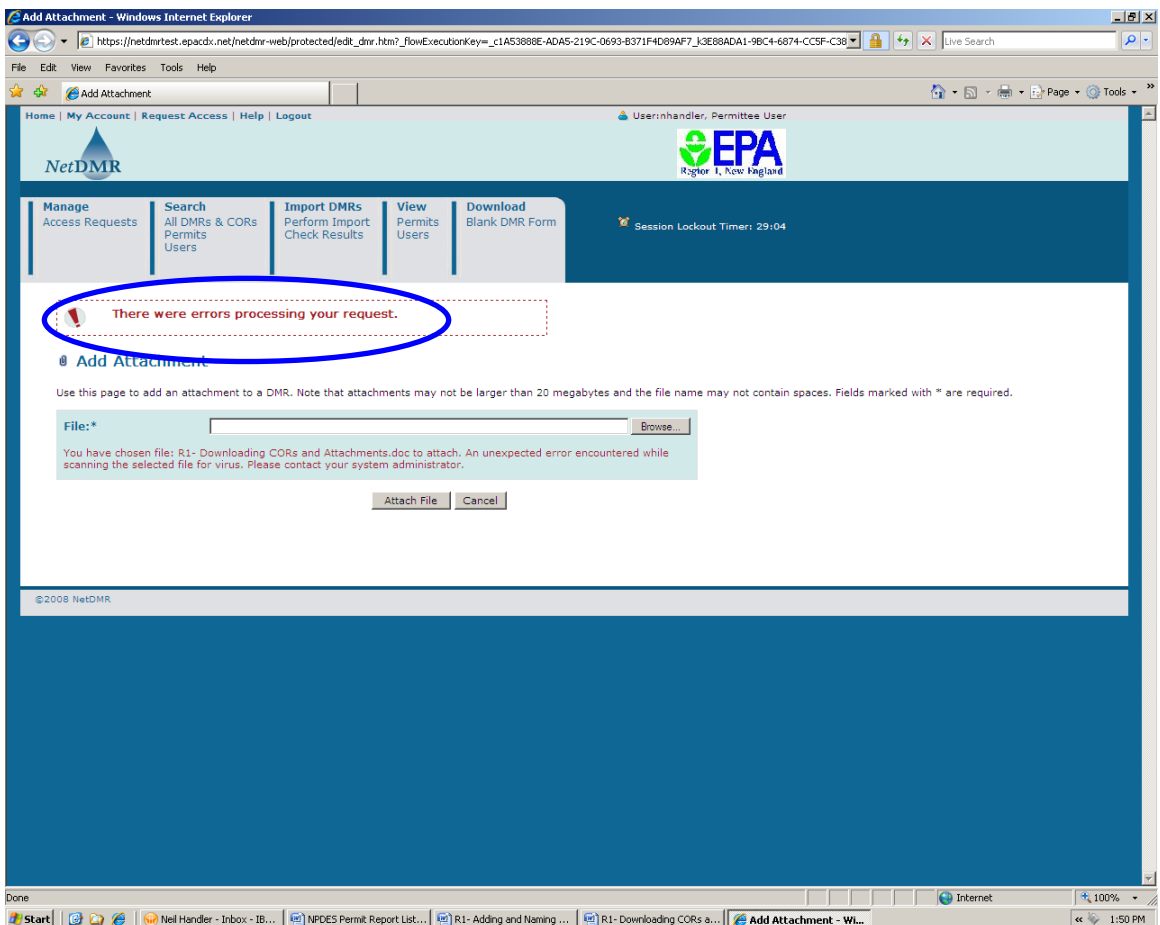

## **Naming Electronic Reports**

In order to help standardize the way reports are named when submitted as an attachment using NetDMR, EPA is requesting that each facility use the following approach. Each Report should be named using the following convention consisting of the NPDES permit ##, the Report Type Name (see next page), the year and month the report covers:

## **NPDESPermit#\_ReportTypeName\_YYYY\_MM**

For example, if the Marlborough Westerly WWTP was submitting its monthly operating report in for July of 2011 as an attachment, the report name would be:

## "**MA0100480\_MOR\_2011\_July**"

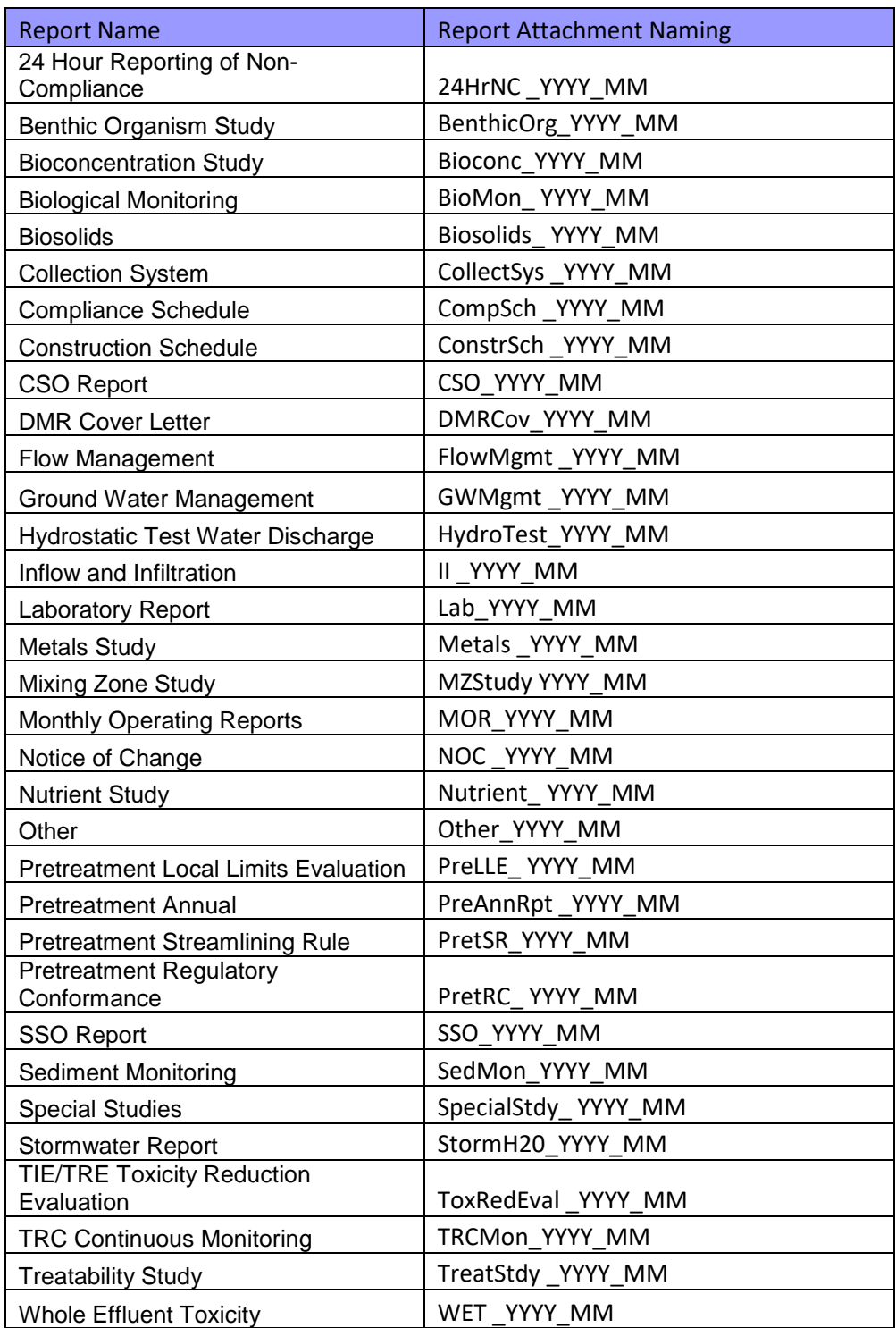

# NPDES Permit-Related Report Names

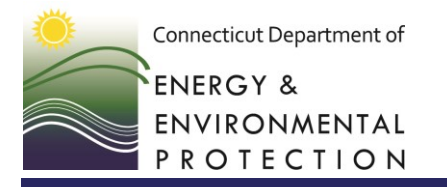

79 Elm Street • Hartford, CT 06106-5127 www.ct.gov/deep Affirmative Action/Equal Opportunity Employer

Connecticut DEEP provides the following addendum to EPA Region 1's document, entitled "*EPA Region 1- Quick Reference Guide for Electronic Submission of NPDES Program Specific Reports through NetDMR."* EPA R1's Guide provides instructions on submitting attachments in NetDMR, including naming conventions for the attached documents.

The table below provides naming conventions for additional reports commonly used by Connecticut permittees, and is meant to supplement those listed in the table found on page 6 in EPA R1's Guide.

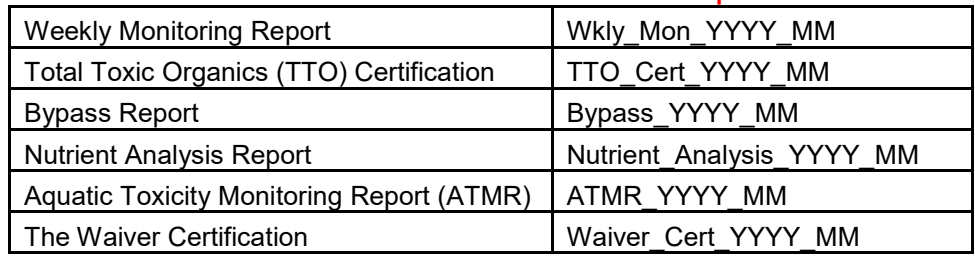

### CT DEEP - NPDES Permit-Related Report Names